# Training & Development's March 2016 Professional Development Opportunities for you!

For instructors and locations, please check the session description on the calendar where you can also register for any of our classes -- <http://www.alaska.edu/oit/training>

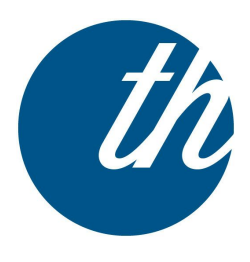

Our next Third Thursday will be March 10th -- Why Assess my class (es)? - You assess your students all the time, but how do you assess whether your own teaching practices are all they could be. This Third Thursday session is part One in a series of Two: Part One is meant to help you uncover what aspects of your courses should be assessed in the first place. Join the discussion with Gary Bender and Owen Guthrie as we help you to discern what matters most to you about your teaching practice. Third Thursdays is great for face-to-face, blended, and online classes alike.

We'll meet from 12 pm - 1 pm in Bunnell 319B (in person or contact us for the Google Hangout/VCS link if you can't be there) for pizza, short presentations, and discussion exploring best practices in technology and education with experts in both fields from UAF eLearning and OIT as well as faculty and other departments. These hour-long sessions will present you with new ideas for your classroom whether you're teaching face-to-face, fully online, or some combination of both. You'll walk away with new ideas and tools you can use.

Since we have limited seating (16 people) and pizza, we strongly encourage you to pre-register by contacting Gary Bender (gabender@alaska.edu) prior to the event. If you'd like to watch any of the previous sessions, the links to those recordings can be found here -- <http://www.alaska.edu/oit/services/faculty-staff-training/resources/> as well as the link to the previous Third Thursday on" Flipping Your Classroom" -- http://

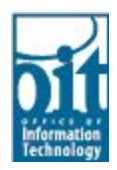

Wondering if a particular classroom is technology enabled? Take a look at the Smart Classroom Interactive browser: <http://www.alaska.edu/oit/services/smart-carts-classrooms/browser/>

# Blackboard

Blackboard Collaborate is available for faculty and their classes.

Take a look at the Training & Development Group's October offerings through our training calendar and sign up today for a class or a personal appointment -- <http://www.alaska.edu/oit/training> or a personal appointment can be scheduled through Chris's appointment calendar -- <http://bit.ly/uafbbcal>

Blackboard Webinars: Take a look at the upcoming Blackboard's Innovative Teaching Series (BITS) <http://www.blackboard.com/Platforms/Learn/Resources/Webinars/Events.aspx?categoryType=BITS>

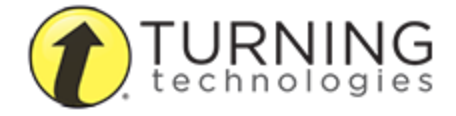

If you are using Turning Technologies "Clickers" check out their training materials and software downloads:

## <https://www.turningtechnologies.com/training-support/new-turningpoint-training> PC/Mac software downloads -- <https://www.turningtechnologies.com/responsesystemsupport/downloads>

# Please NOTE: Responseware is currently not supported (and neither is the Cloud version of the software). The current version of the software that is supported is v5.3 on a MAC and v5.4 on a PC

Change is coming, and here is what will be happening at the start of the fall semester!

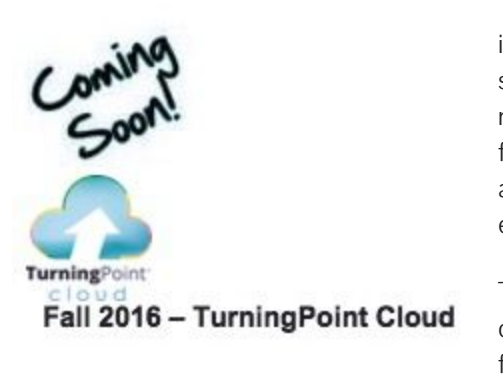

TurningPoint Cloud shifts TurningPoint functionality to a cloud-based interface tied to a Turning Account. Available for both instructors and students, Turning Accounts leverage secure, centralized cloud-based management of courses, rosters and assessment data. Secure login and file encryption ensures data is safeguarded while providing flexibility and access from multiple locations. Reports organize and aggregate data, eliminating manual processes while supplying unique academic insights.

TurningPoint Cloud offers seamless polling with PowerPoint®, over top of any application or self-paced tests, evaluations and surveys. Available for Mac or PC, conduct real-time assessments to track progress,

instantly view results and collect valuable data.

If you are interested in a sneak peek of what is to coming for fall 2016, here are some helpful tips to get you started:

Create a Turning Account:

#### Go to - [http://account.turningtechnologies.com](http://account.turningtechnologies.com/)

Please use your University email as this allows for quicker and easier support Select Create Account Locate your Turning Account Verification Link in your University email Enter your First and Last Name Select your Role – Instructor Create and Confirm your Password Check the End User License Agreement Box Select Finish

Downloading the Software:

While in your Turning Account - Select Download from the left panel within your Turning Account Select the software option that best suits your needs (PC Install or Mac No-Install) Complete the registration form Download the software

Receiver Must Knows:

If you have an old receiver (RFFF-01 or 02) please request a new receiver from Account Executive Clayton Poston [\(cposton@turningtechnologies.com\)](mailto:cposton@turningtechnologies.com)

If you are teaching in TurningPoint 5 this semester, do not use your receiver when learning TurningPoint Cloud. TurningPoint Cloud requires a firmware update to the receiver.

Once updated, the receiver is not backwards compatible and will not work with TurningPoint 5.

If you do this by accident, it does happen, please contact Account Executive Clayton Poston (cposton@turningtechnologies.com) to receive a new receiver for TurningPoint 5.

Training Opportunities:

Training is available online through Turning Technologies. A list of courses, with their dates and times are available at: <https://www.turningtechnologies.com/support/turningpoint-cloud/online-classes> Additional training opportunities will be announced in upcoming Newsletters.

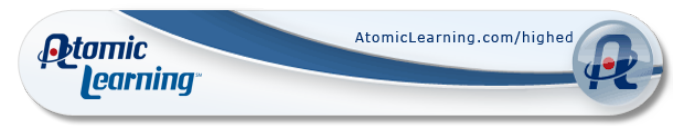

Atomic Learning: Need a quick refresher on a tech topic? Go to [http://atomic.alaska.edu](http://atomic.alaska.edu/)

Atomic Learning has over 65,000 videos and over

1,300 training courses available. Try some today! Don't forget to check out Atomic Learning's latest training videos including:

[Chromebook](http://www.atomiclearning.com/chromebook-samsung-series-5-training) (Samsung Series 5) [Collaborating](http://www.atomiclearning.com/office-365-collaborating-sharing-training) and Sharing Using Office 365 Creating an [Infographic](http://www.atomiclearning.com/creating-infographic-training) [Creating](http://www.atomiclearning.com/creating-maze-games-programming-swift-sprite-training) Maze Games Google Sheets - [Create,](http://www.atomiclearning.com/google-sheets-training) Edit, & Share Google Slides [Training](http://www.atomiclearning.com/google_present) [Blackboard](http://www.atomiclearning.com/blackboard-learn-service-pack-14-grade-center-training) Grade Center Sp 14 [Instagram](http://www.atomiclearning.com/instagram-training) Mastering [PowerPoint](http://www.atomiclearning.com/mastering-powerpoint-2013-bigger-brains-training) 2013 Zipping and [Unzipping](http://www.atomiclearning.com/zipping-unzipping-files-training) Files Sneak Peek Mac [OS10.11](http://www.atomiclearning.com/apple-training) (Apple) Creating Lists in OneNote [\(Microsoft\)](http://www.atomiclearning.com/microsoft-training) Check [Readability](http://www.atomiclearning.com/microsoft-training) in Word (Microsoft)

### Mobile Learning Opportunity!

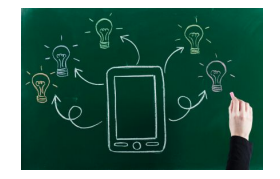

Did you know that the Training & Development Group has a set of iPads that you could borrow for up to a semester if you've got an mobile learning idea you'd like to try out (ps …. talk with Dr. Kyria Dunlap who has done this!). Drop by 319B Bunnell, email us - [gabender@alaska.edu](mailto:gabender@alaska.edu), or call us -- 474-6573 for more info. (image courtesy of - http://elearnmag.acm.org/images/articleimages/2011-11/111109\_Rossett.jpg)